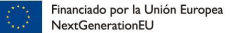

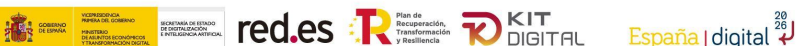

# **GUÍA DEL DOCUMENTO DE JUSTIFICACIÓN DE LA ACCESIBILIDAD PARA LAS PYMES DEL PROGRAMA KIT DIGITAL**

El **Documento de Justificación de la Accesibilidad** es el resultado de la implantación correcta de la normativa WCAG 2.1 en materia de accesibilidad y que se utiliza como evidencia de la justificación del criterio de accesibilidad del Programa Kit Digital. Está estructurado conforme a los anexos de la norma UNE-EN 301 549:2022.

En la siguiente guía se detalla cómo deben cumplimentar los agentes digitalizadores el documento.

# **1. DEFINICIÓN DE ÁMBITO**

En la pestaña **01.Definición de ámbito**, será necesario cumplimentar todos los campos obligatorios, es decir, aquellos que están acompañados de un asterisco (\*).

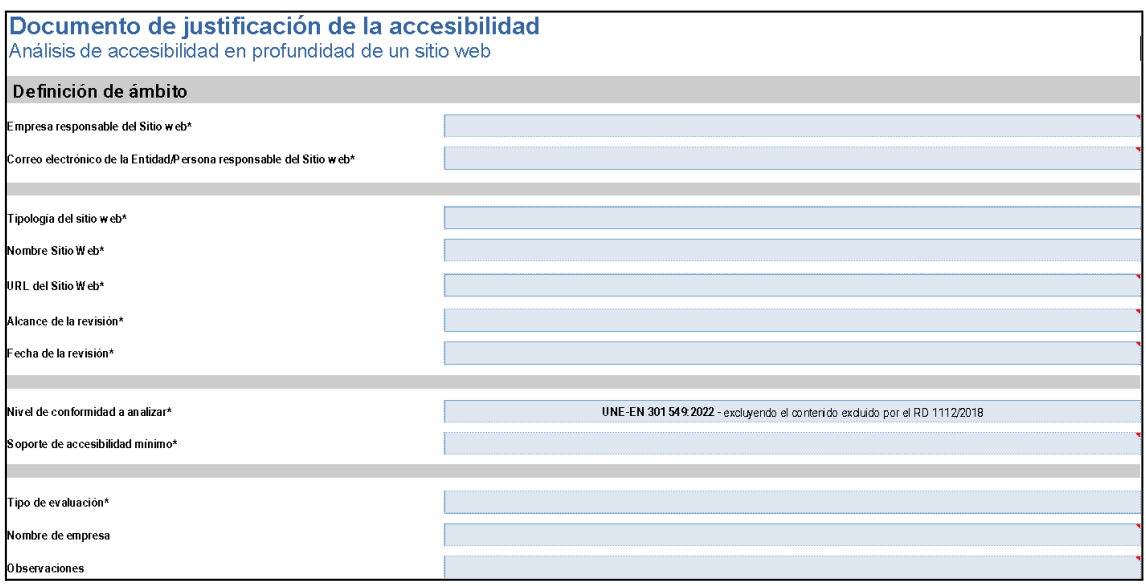

Los campos que aparecen en la imagen anterior deberán ser cumplimentados de la siguiente manera:

- **Empresa responsable del Sitio Web:** indicar el nombre de la entidad (empresa) responsable del sitio web que se esté analizando.
- **Correo electrónico de la Entidad o de la persona responsable del Sitio Web**: indicar el correo de contacto.
- **Tipología del Sitio Web**: indicar el tipo de sitio web que se ha diseñado/creado.
- **Nombre del Sitio Web:** indicar el nombre del sitio web que se ha diseñado/creado.
- **URL del Sitio Web**: indicar la URL (principal) del sitio web que se ha diseñado/creado.
- **Alcance de la revisión:** indicar si hay partes del sitio web que no se van a analizar por quedar fuera del ámbito del RD 1112/2018.

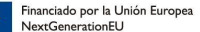

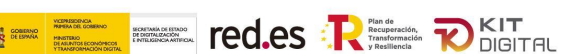

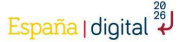

- **Fecha de la revisión:** fecha en la que se realiza el informe.
- **Nivel de conformidad a analizar:** ya viene indicado en el informe, por lo que no hay que rellenar nada.
- **Soporte de accesibilidad mínimo:** indicar aquellos sistemas operativos, navegadores web, productos de apoyo y otras aplicaciones de usuarios para los que la accesibilidad del sitio web está soportada. Es decir, aquellos entornos en los que se espera que el sitio web funcione correctamente y con un adecuado soporte de accesibilidad.
- **Tipo de evaluación.** Es un desplegable con tres opciones:
	- o Autoevaluación con recursos propios
	- o Autoevaluación con recursos externos
	- o Inspección acreditada por ENAC
- **Nombre de empresa:** indicar el nombre de la empresa que está realizando la revisión/evaluación (el informe).
- **Observaciones:** indicar aquellos datos relacionados con la revisión.

## **2. TECNOLOGÍAS EMPLEADAS**

En la pestaña **02.Tecnologías**, los agentes digitalizadores deberán indicar todas las tecnologías que se han utilizado para el desarrollo del sitio web y en las que se ha confiado la conformidad de la accesibilidad de acuerdo con WCAG 2.

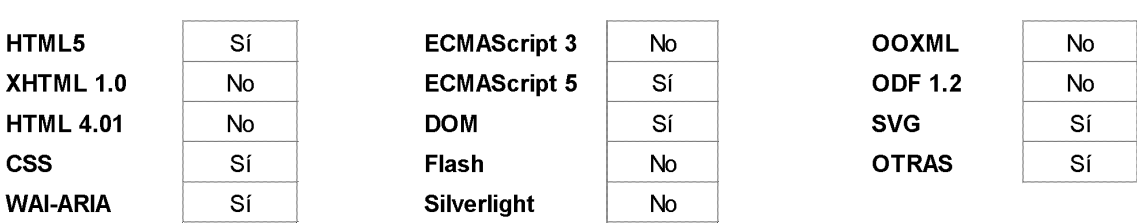

# Documento de justificación de la accesibilidad Análisis de accesibilidad en profundidad de un sitio web

#### Tecnologías aplicadas

Indicar las tecnologías web en las que se basa la conformidad de la accesibilidad Para añadir otras tecnologías, seleccionar "Otras" y rellenar los campos "Nombre Tecnología" y "URL de la Especificación o Descripción". El campo "URL de la especificación" debe identificar la especificación de la tecnología utilizada.

Para completar esta pestaña, los agentes digitalizadores deberán rellenar con 'SÍ' o 'NO' los desplegables que se encuentran al lado de cada tecnología propuesta, en función de si los han utilizado o no para la creación del sitio web a analizar.

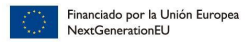

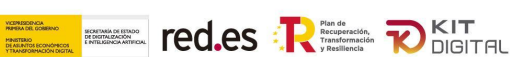

En el caso de que el agente digitalizador marque 'SÍ' en la casilla de 'OTRAS', se deberá rellenar la siguiente tabla completando la información:

Cuando sea posible, será de utilidad identificar el sistema de gestión de contenido, versión y configuración, ya que puede ser relevante para explicar los resultados de la evaluación. Además, las bibliotecas y componentes utilizados para la creación y desarrollo del sitio web pueden ser relevantes.

La utilidad de rellenar la información aquí recogida es facilitar el proceso de selección de la muestra, así como de ver la coherencia en los resultados de la evaluación.

# **3. MUESTRA A EVALUAR**

En la pestaña **03.Muestra**, los agentes digitalizadores deberán rellenar todos los campos obligatorios (marcados con un asterisco (\*)). En esta pestaña, se deberán añadir aquellas páginas web que formen parte de la muestra a analizar. El número mínimo de páginas o apartados web a analizar será de 3 para la categoría de solución 'Sitio Web y presencia básica en Internet' y de 1 para la categoría de solución 'Comercio Electrónico', siendo el número máximo de 10. Cuando la muestra sea inferior a 10, el resto de las filas quedarán vacías.

Para completar esta pestaña, los agentes digitalizadores deberán rellenar los siguientes campos:

- **Nombre corto**. Nombre de la página.
- **Clase.** Es un desplegable en el que nos encontramos 2 opciones: Página Web o Documento No Web. Completar con la opción correcta. Para las Páginas Web, se rellenarán las pestañas: **R5.Genéricos**; **R6.Voz**; **R7.Video**; **R9.Web**; **R11.Software**; y **R12.ServiciosApoyo**. Para los Documentos No Web, únicamente se deberá rellenar la pestaña: **R10.Documentos no Web**. Esto se realizará de manera automática una vez se haya completado la columna 'Clase' en la pestaña **03.Muestra**.
- **Tipo.** Es un desplegable en el que nos encontramos varias opciones. Rellenar con la opción que aplique (por ejemplo: página de inicio, mapa web, contacto, ayuda, legal…)
- **URL página**. Indicar la URL de la página.
- **Direccionamiento alternativo (migas)**. Cuando la página NO forme parte de un

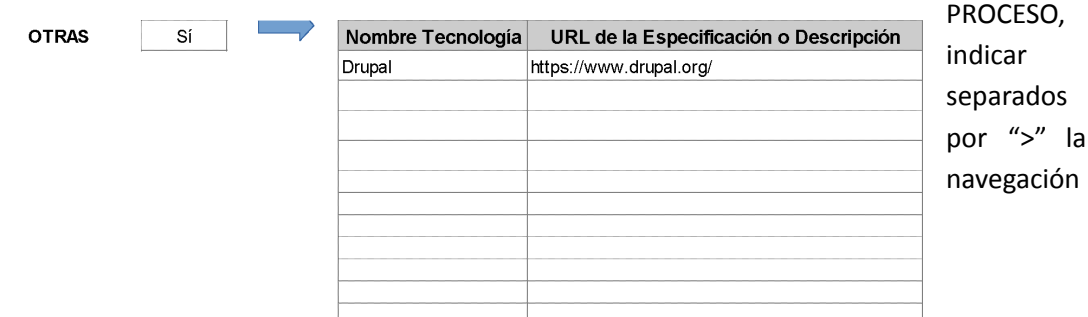

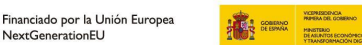

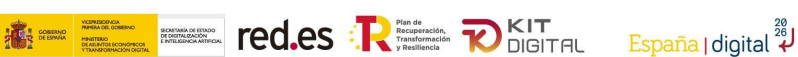

que hay que hacer por el sitio web.

Cuando la página SI forme parte de un PROCESO, para guiar el mismo, indicar los nombres cortos dados en las páginas previas del proceso separados por ">" e indicar entre paréntesis la acción que hay que realizar para pasar al siguiente paso del proceso.

La columna 'Tipos de elementos' no es un campo obligatorio.

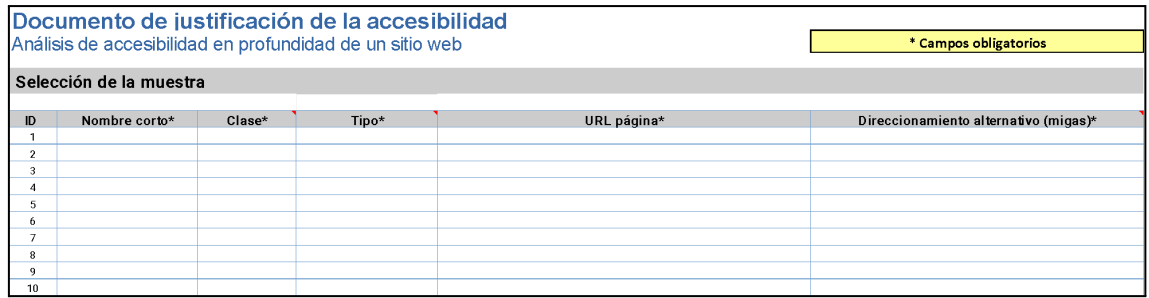

Para que la muestra sea correcta deberán estar completos todos los campos obligatorios de todas las URLs que formen parte de la muestra.

Si estas condiciones no se cumplen, la muestra no será válida.

# **4. REQUISITOS PARA EVALUAR**

Para completar las pestañas **R5.Genéricos**; ; **R6.Voz**; **R7.Video**; **R9.Web**; **R11.Software**; **R12.ServiciosApoyo**; y; **R6.Voz**; **R7.Video**; **R9.Web**; **R11.Software**; **R12.ServiciosApoyo**; y **R10.Documentos no web**, los agentes digitalizadores deberán tener en cuenta lo siguiente:

Todas aquellas celdas que se encuentren sombreadas en gris no deberán rellenarse, pues se completan de manera automática tras haber indicado los campos de la muestra de URLs a analizar en la pestaña **03.Muestra**.

Por tanto, las columnas de 'ID', 'UNE' y el requisito a evaluar (en el ejemplo que encontramos más abajo, 5.2 Activación de características de accesibilidad) se rellenarán automáticamente conforme a los campos que se hayan indicado en la pestaña **03.Muestra**.

Para facilitar la cumplimentación del Informe, se ha habilitado la posibilidad de rellenar todos los requisitos de una misma pestaña a la vez. Para ello, se deberá completar el campo 'RESULTADO' con una de las 5 opciones del desplegable y, automáticamente, se rellenarán el resto de los resultados de los diferentes requisitos de la hoja con ese mismo dato.

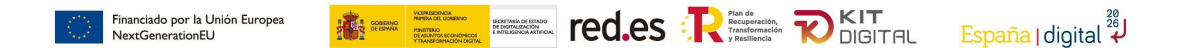

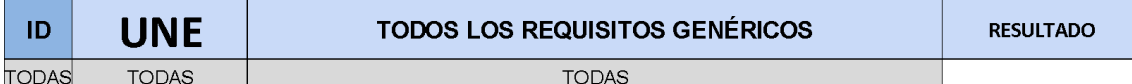

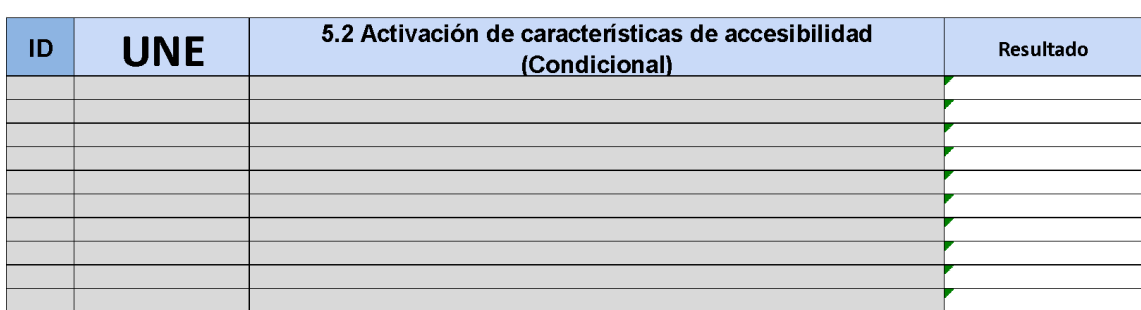

En el caso de que una página web o un apartado no cumpla el requisito de la misma manera que el resto (es decir, el resultado para esa URL sea distinto al resultado global), se podrá modificar de forma manual utilizando el desplegable que aparece a la derecha de la columna "Resultado". En este desplegable también aparecen las 5 opciones del desplegable que aplica a todos los requisitos. Estas opciones son: N/T (no testado); N/D (no decide); N/A (no aplica); Falla; y Pasa.

- **N/T**: criterios de conformidad no evaluados por el digitalizador.
- **N/D**: ausencia de error en una verificación del digitalizador (no se traslada como 'pasa', pues habría que completar la revisión manual del error). La comprobación automática es correcta, pero falta realizar la comprobación manual.
- **N/A**: No tiene elementos para realizar la comprobación.
- **Falla**: error encontrado en una verificación del digitalizador.
- **Pasa**: no hay error y se ha revisado manualmente.

Los agentes digitalizadores deberán comprobar que se han rellenado todas las celdas de 'resultados' de todos los criterios a evaluar.

### **5. RESULTADOS**

Finalmente, en la pestaña de **RESULTADOS**, aparecerán los resultados consolidados de todo el proceso de validación. Para justificar correctamente el criterio accesibilidad es necesario que el resultado de la casilla 'Situación de cumplimiento' sea "Parcialmente Conforme" o "Plenamente Conforme".

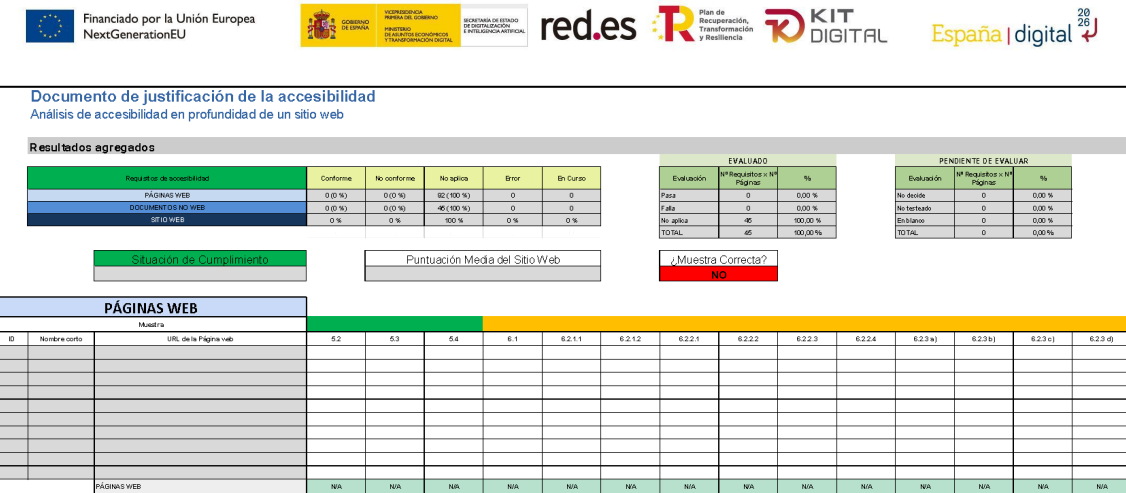

En esta pestaña, tampoco será necesario que los agentes digitalizadores rellenen ningún dato, pues se rellenarán de manera automática con los diferentes datos que hayan ido aportando en los distintos criterios evaluados.

**EJEMPLO:**

**Entidad: Red.es**

**01\_Definición de ámbito**

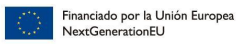

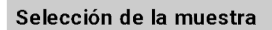

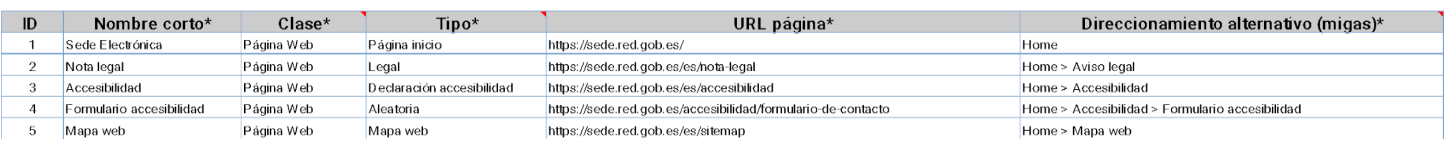

**KING THE RESERVE TO GET A DIGITAL ESPAÑA | digital**  $^{28}_{4}$ 

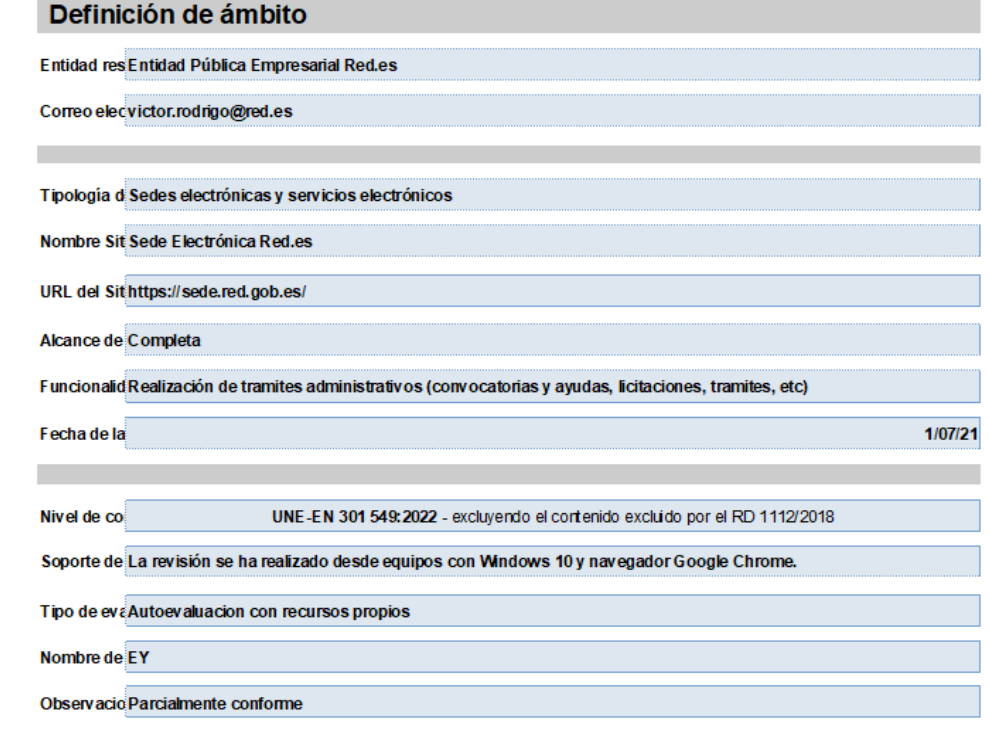

#### **02\_Tecnologías**

#### Tecnologías aplicadas

Indicar las tecnologías web en las que se basa la conformidad de la accesibilidad Para añadir otras tecnologías, seleccionar "Otras" y rellenar los campos "Nombre Tecnología" y "URL de la Especificación o Descripción".<br>El campo "URL de la especificación" debe identificar la especificación de la tecnolog

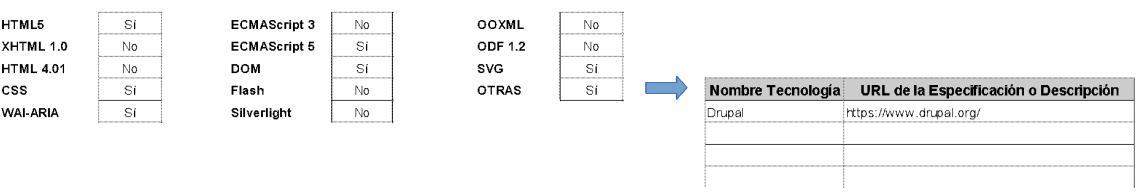

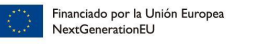

### **R5\_Genéricos**

Para facilitar la cumplimentación del Informe, se ha habilitado la posibilidad de rellenar todos los requisitos de una misma pestaña a la vez. Para ello, se deberá completar el campo 'RESULTADO' con una de las 5 opciones del desplegable y, automáticamente, se rellenarán el resto de los resultados de los diferentes requisitos de la hoja con ese mismo dato.

**The Line of Second Science of Second Allied Spaña | digital 4/** 

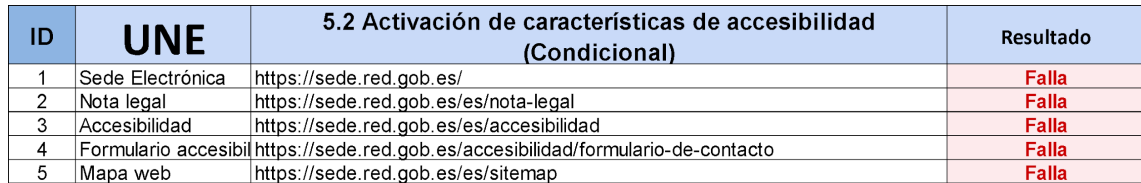

Pero los resultados de un requisito pueden ser distintos para las diferentes URLs que conformen la muestra, como se puede observar a continuación. En este caso, el resultado de

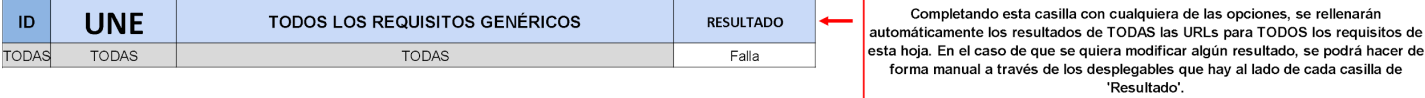

cada URL se puede modificar de forma manual utilizando el desplegable que se encuentra a la derecha de cada celda de resultado.

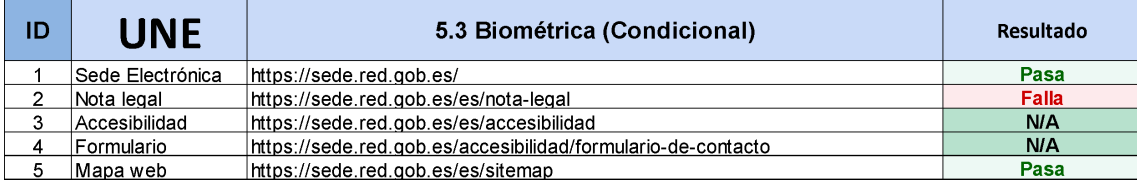

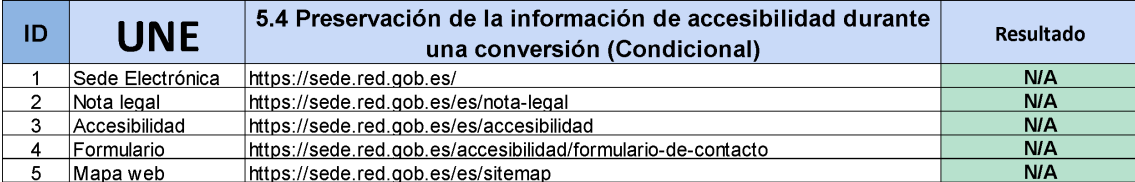

#### **R6\_Voz**

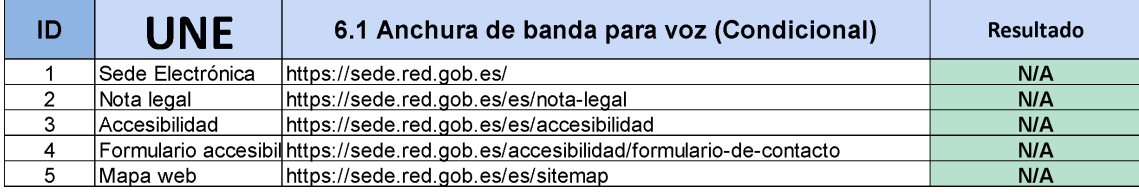

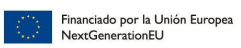

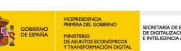

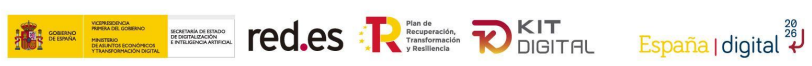

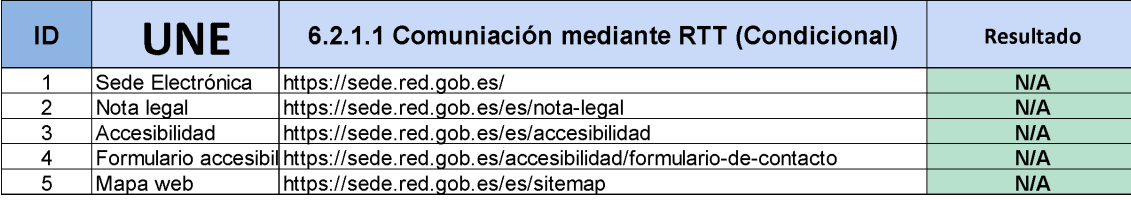

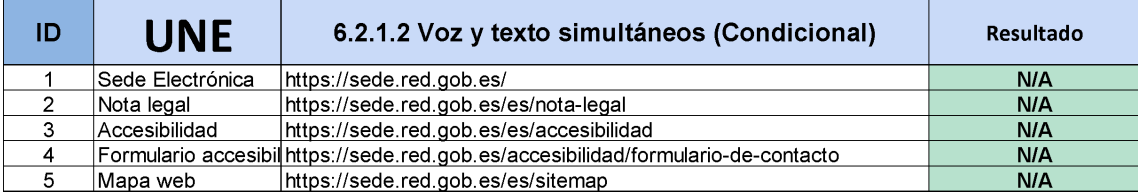

# **R7\_Video**

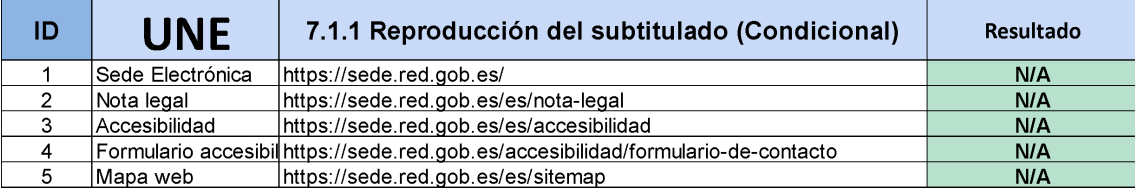

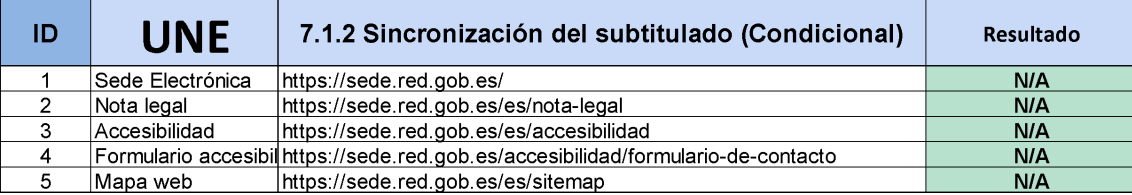

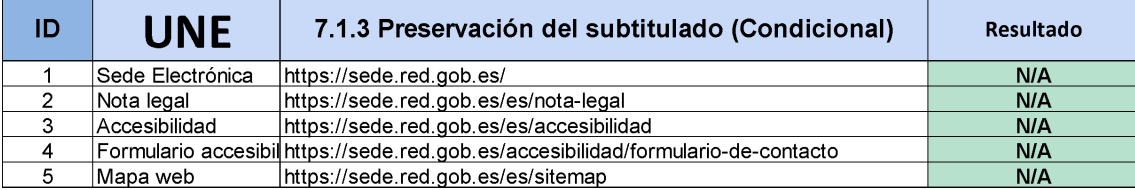

# **R9\_Web**

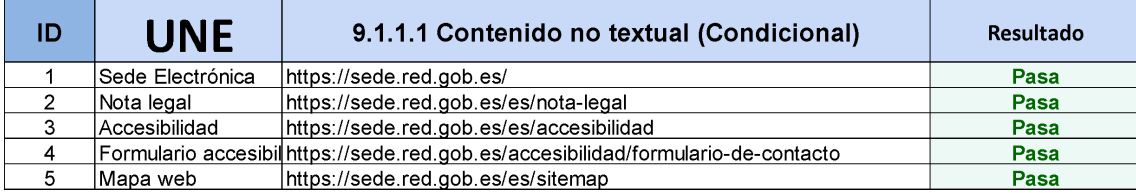

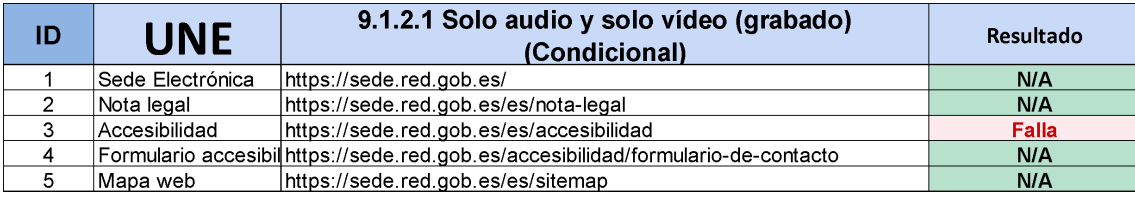

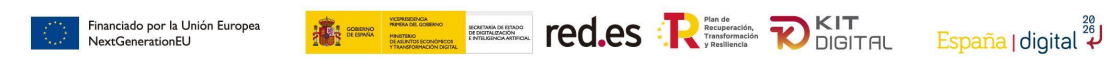

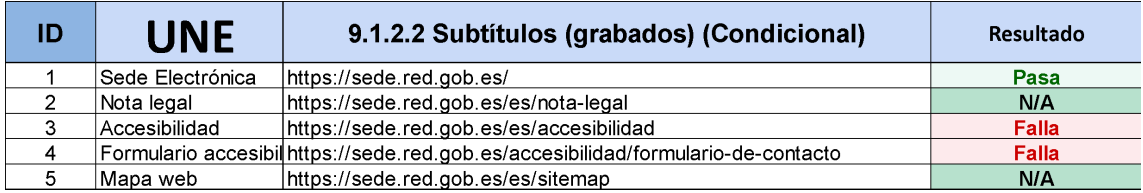

### **R10\_Documentos no web**

En este ejemplo no hay documentos no web, dado que no se han recogido en la muestra. Por lo que los requisitos de este apartado quedarían así:

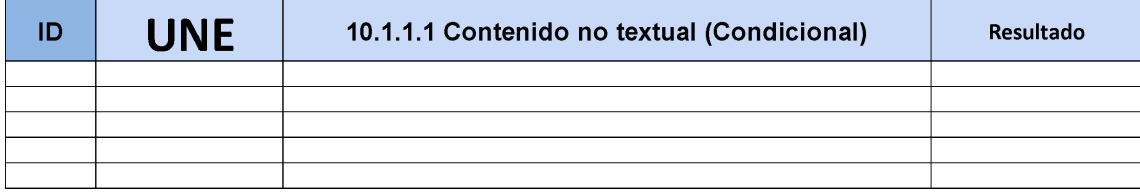

### **R11\_Software**

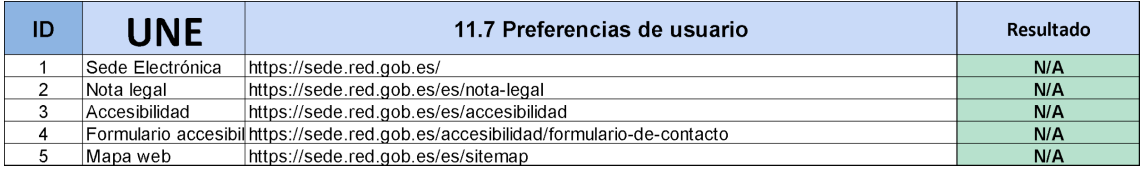

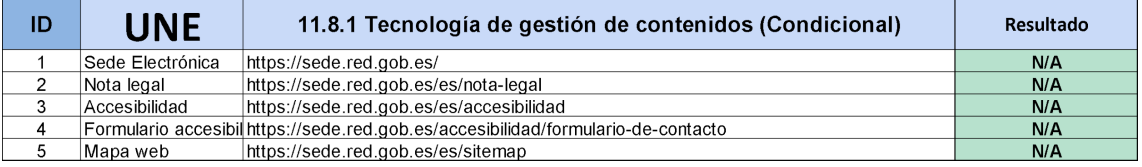

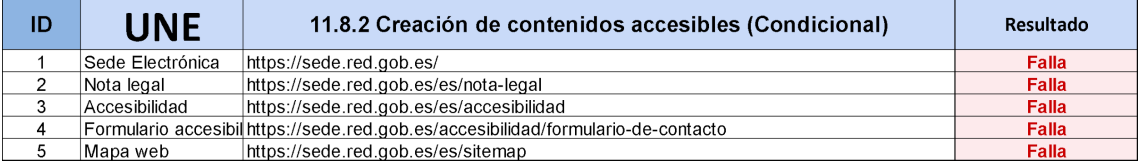

## **R12\_Servicios apoyo**

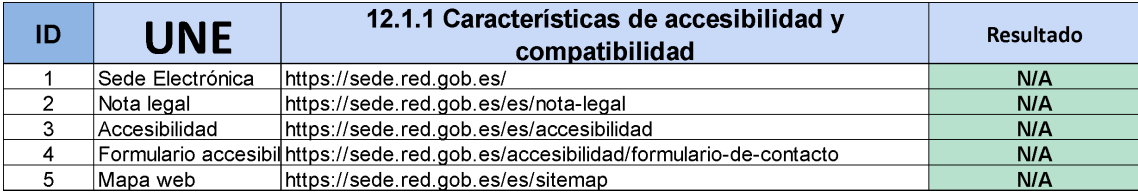

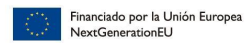

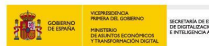

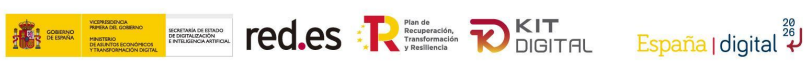

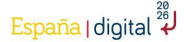

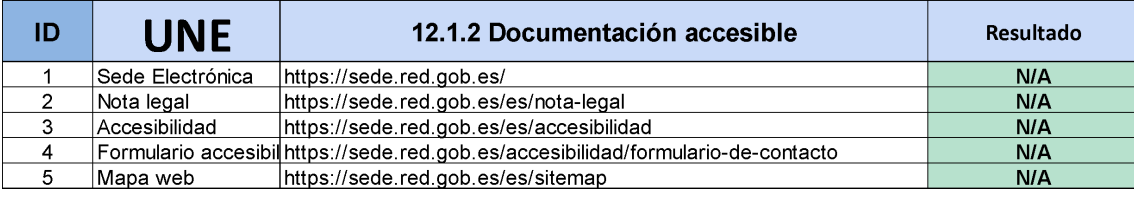

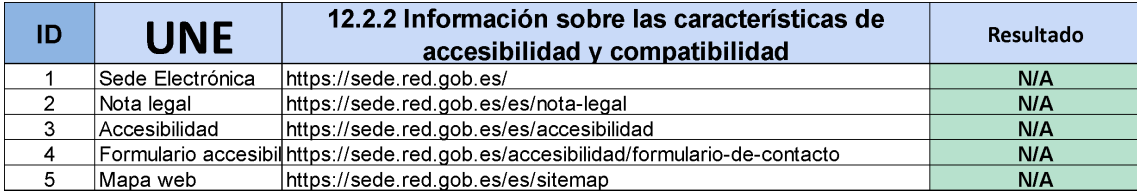

### **RESULTADOS**

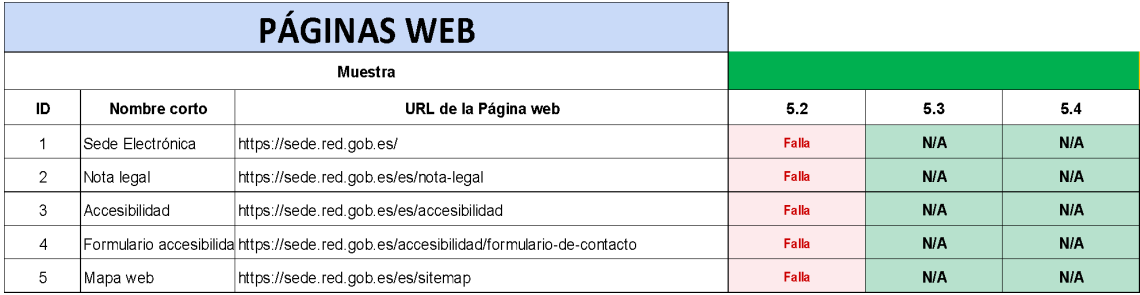

\*El resto de los resultados de los requisitos se completarían de la misma manera.